## **Aviso: inscripción YA ABIERTA para estudiantes actuales**

La reinscripción para el próximo año escolar 2024-25 ya está abierta para todos los estudiantes ACTUALES. Esto debe ser completado por todos los estudiantes que asisten a la Primaria Esperanza. Este proceso debe realizarse en una computadora, no en su teléfono celular. Vea las instrucciones a continuación.

Si su estudiante **NO** regresará para el próximo año escolar, envíenos un correo electrónico a info@esperanzaelementary.org

Vaya al enlace https://esperanza.usoe-dcs.org/Login.aspx o puede acceder a él visitando nuestro sitio web esperanzaelementary.org, haga clic en "Parents" y haga clic en "Aspire Log-In" una vez que Aquí debería verse así:

## **NOTA: SI HA OLVIDADO SU NOMBRE DE USUARIO Y/O CONTRASEÑA, DESPLÁCESE DIRECTAMENTE AL PASO 2**

## **Paso 1.**

Inicie sesión si anteriormente creó una cuenta Aspire y continúe con el Paso 3.

Si no lo ha hecho, haga clic en "Request a Username":

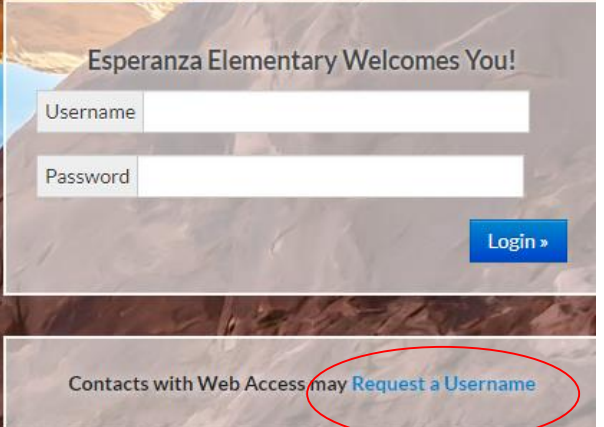

Una vez que haga clic en "Request a Username" I@ llevará a la siguiente parte:

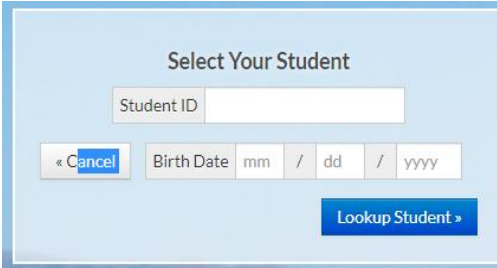

Ingrese el número de identificación de su estudiante. Este número es el mismo que su número de almuerzo Esperanza de 4 dígitos y su fecha de nacimiento. Si uste o su estudiante no lo saben, comuníquese con la escue al 801-305-1450 y se lo podemos proporcionar. Una ve que ingrese el número de identificación y la fecha de nacimiento de su estudiante, lo llevará a la siguiente página. Selecciónate y crea un nombre de usuario y contraseña.

Si ya tiene una cuenta existente, el nombre de usuario mostrara aqui

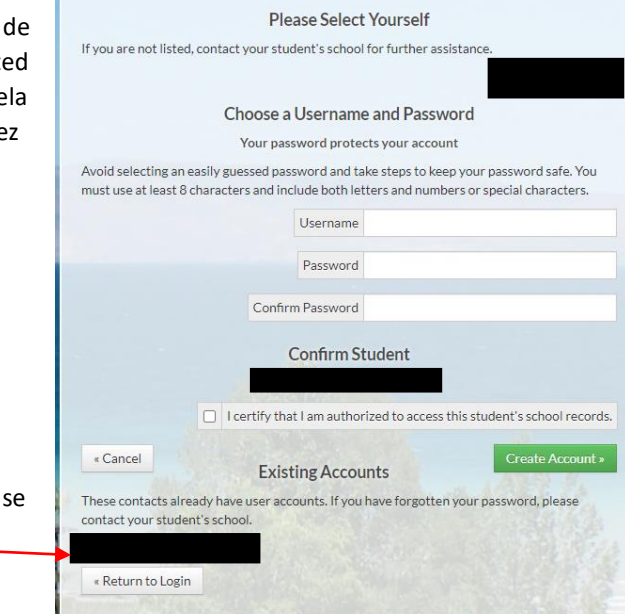

**PASO 2. SI HAS OLVIDADO TU NOMBRE DE USUARIO Y/O CONTRASEÑA, CONSULTA LOS SIGUIENTES PASOS:**

1. Haga clic "Need Help Logging In?":

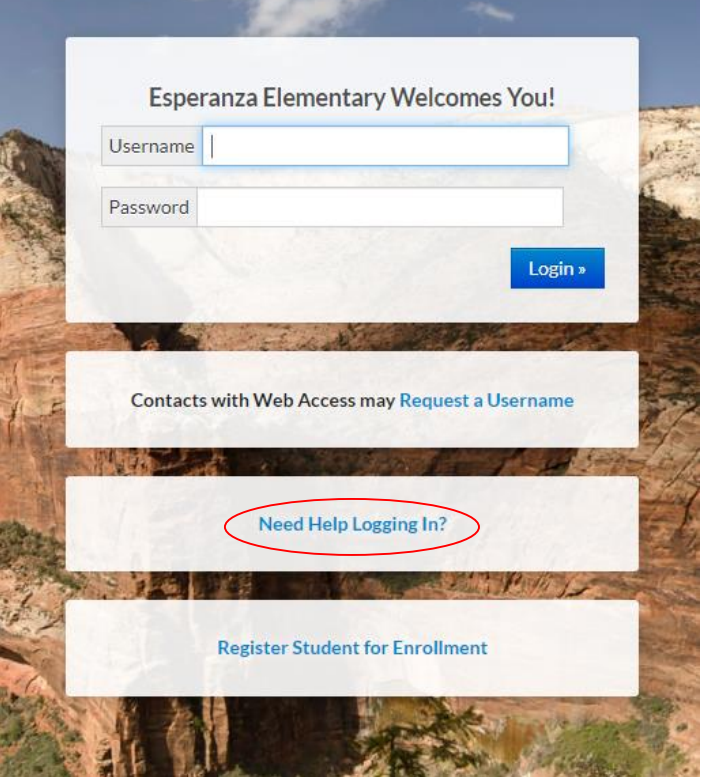

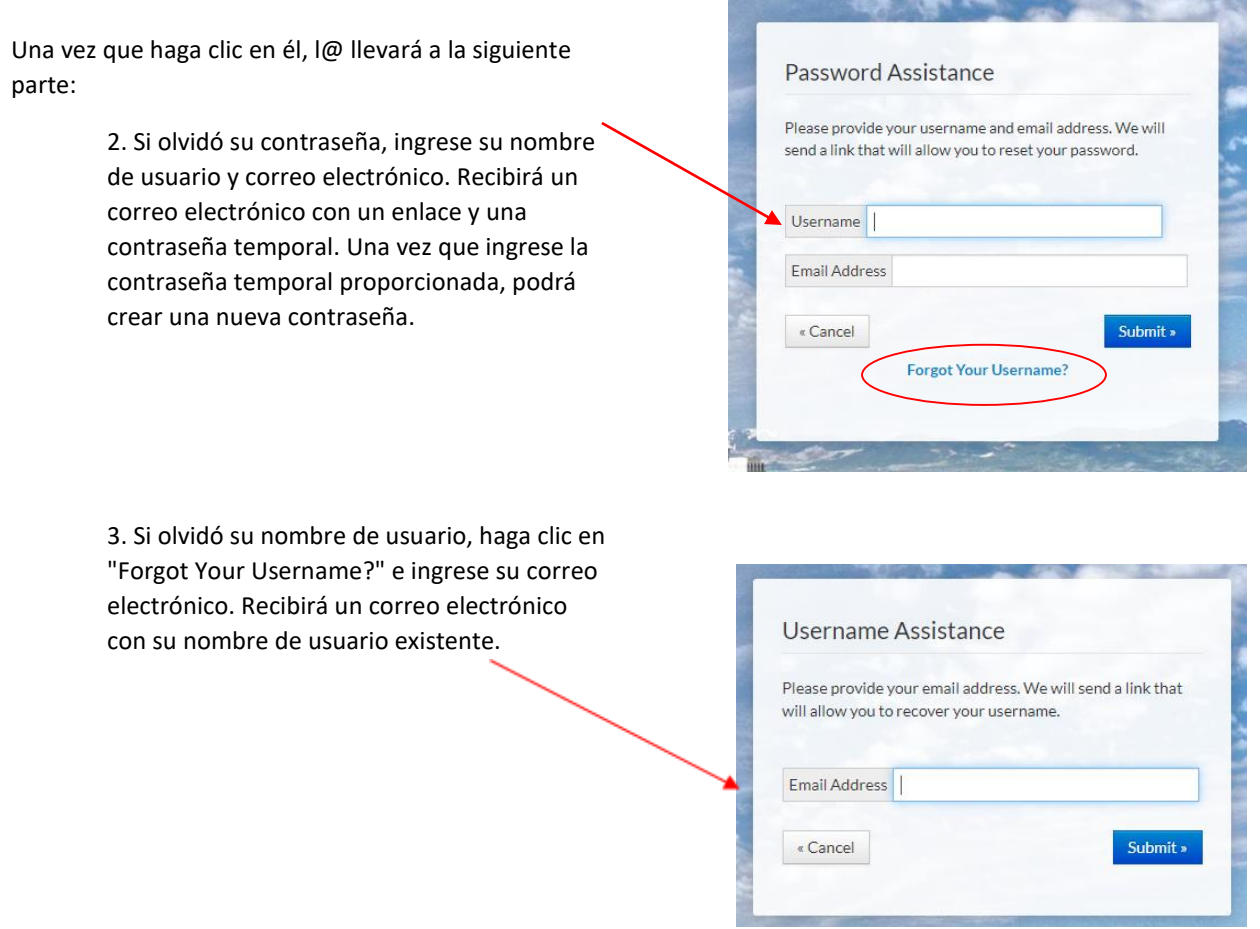

## **Paso 3.**

Una vez que haya iniciado sesión con éxito, le mostrará la cuenta de su estudiante. Haga clic en su estudiante y verá lo siguiente:

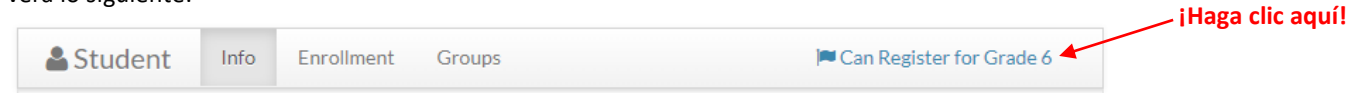

Siga las instrucciones para registrar a su estudiante y haga clic en guardar. Una vez que su estudiante se haya inscrito con éxito, recibirá un correo electrónico automático. **\*Deberá completar este proceso para cada uno de sus estudiantes\*** \*. Si tiene algún problema técnico y necesita asistencia adicional, comuníquese con la oficina principal.